## **TT07**

How do I open measurements from a saved .csv file?

You can open your saved .csv files via the Resus PC Dashboard. (for reading out your Risycor, see TT06)

## **What do I have to do?**

**Tips & Tricks**

- 1. Open Resus PC Dashboard.
- 2. Go to 'Analyse measurements'.
- 3. Click on 'View measurements from file'
- 4. Navigate to the saved .csv file on your PC.
- 5. The data will be loaded in the dashboard.
- 6. It is possible to open multiple files in the same view to help with system analysis.

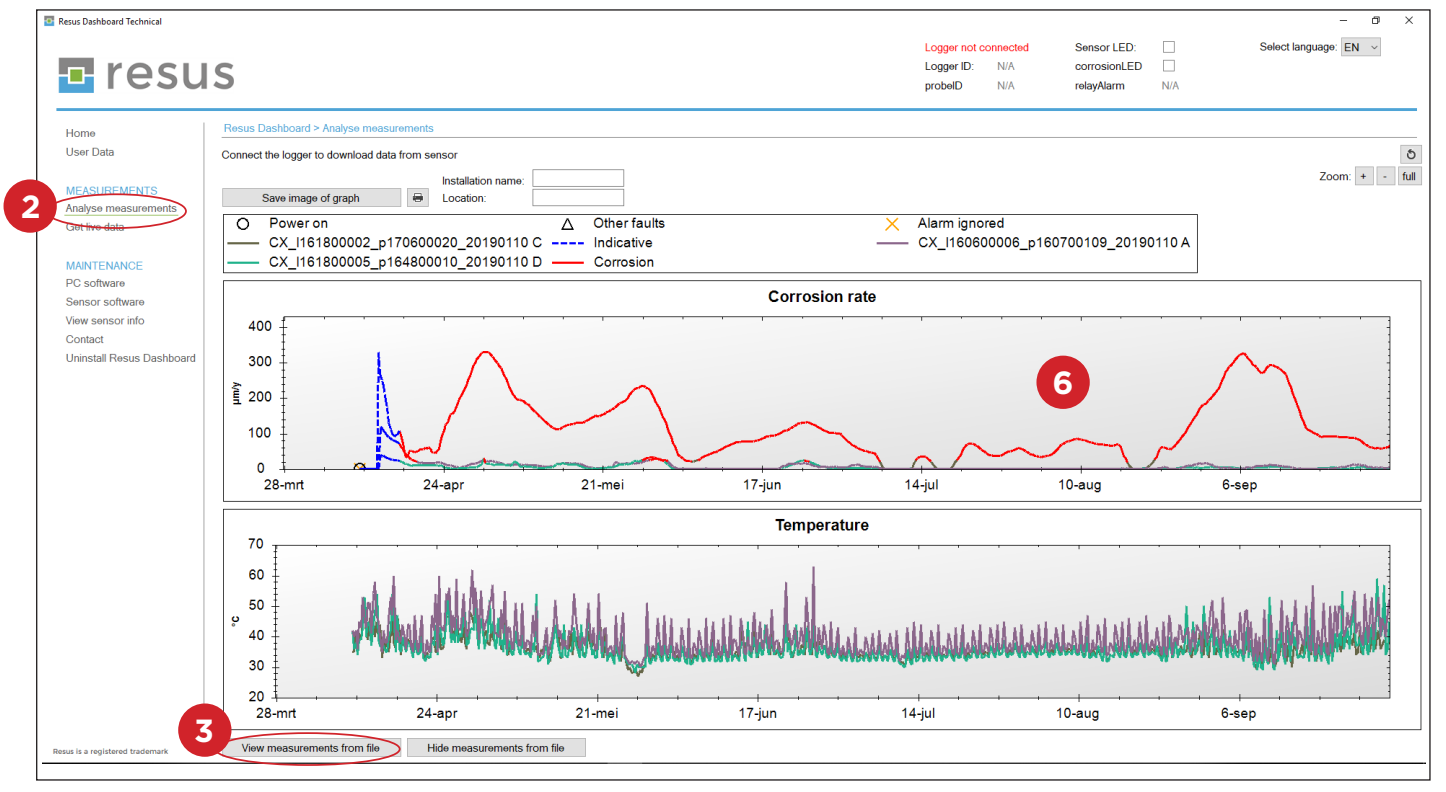

Jpdated: 10/09/2019 Updated: 10/09/2019

**E** resus